### ベイコムでんき 新MYページ登録方法について

### ・ベイコムでんき 新MYページの登録に必要なもの

① 「マイページリニューアルのお知らせ」もしくは「電気需給契約締結のお知らせ」に 記載されている認証コード

※認証コードの位置がわからない方は下記をご確認ください。

- ・ [「マイページリニューアルのお知らせ」](https://baycom.jp/pdf/authentication_code_1.pdf)
- ・ [「電気需給契約締結のお知らせ」](https://baycom.jp/pdf/authentication_code_2.pdf)

②申込時の電話番号

③郵便番号

④「請求確定のお知らせメール」を受け取るメールアドレス

次ページより、ベイコムでんき 新MYページ登録手順をご説明いたします。

# ベイコムでんき 新MYページ登録手順①

### 本人認証

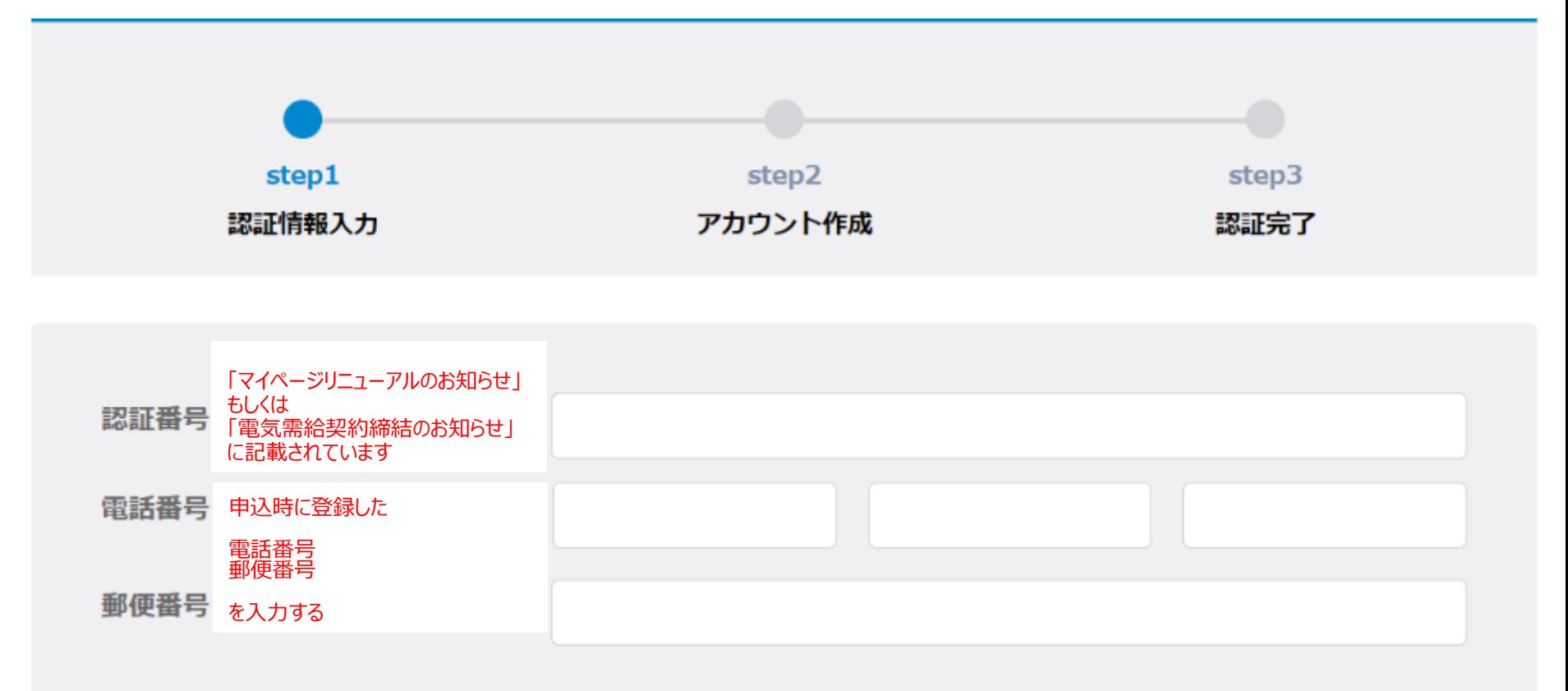

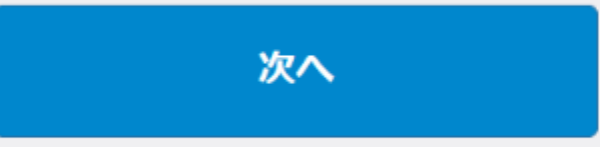

# ベイコムでんき 新MYページ登録手順②

### 本人認証

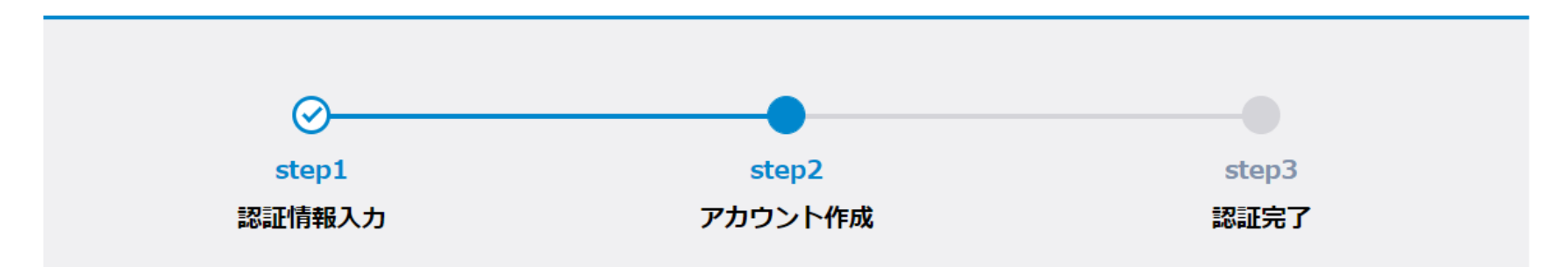

アカウント登録完了後、入力されたメールアドレスにメールが送信されます。 URLリンクをクリック後、パスワードを設定してください。

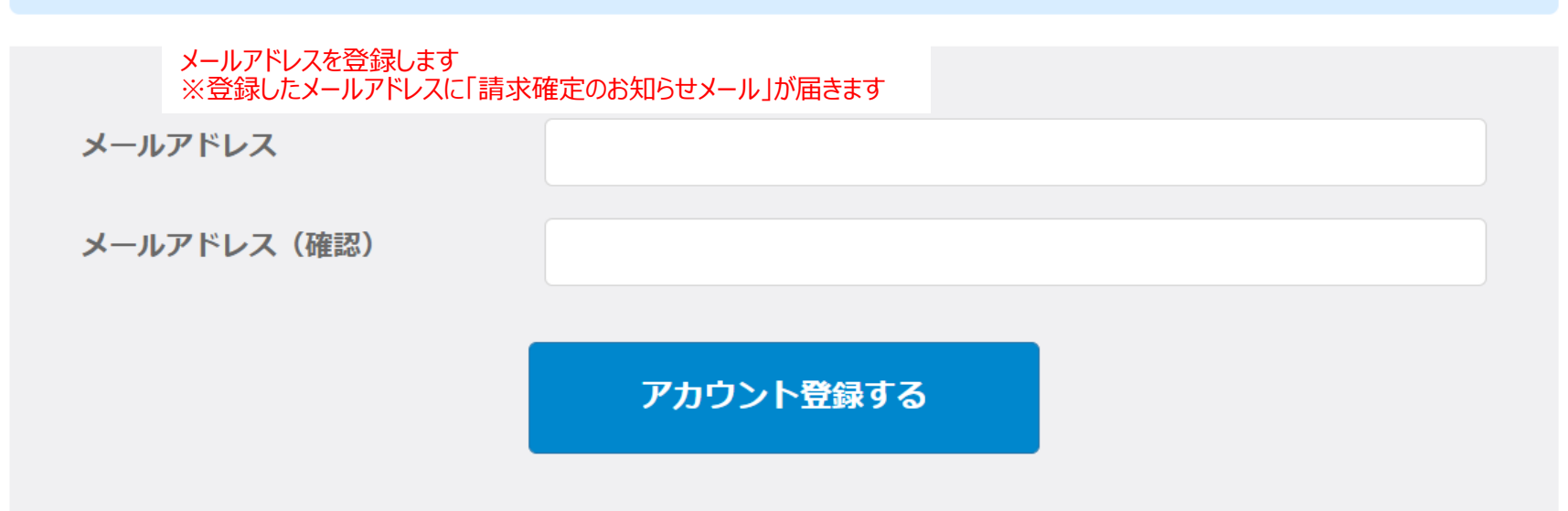

ベイコムでんき 新MYページ登録手順③

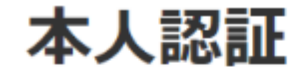

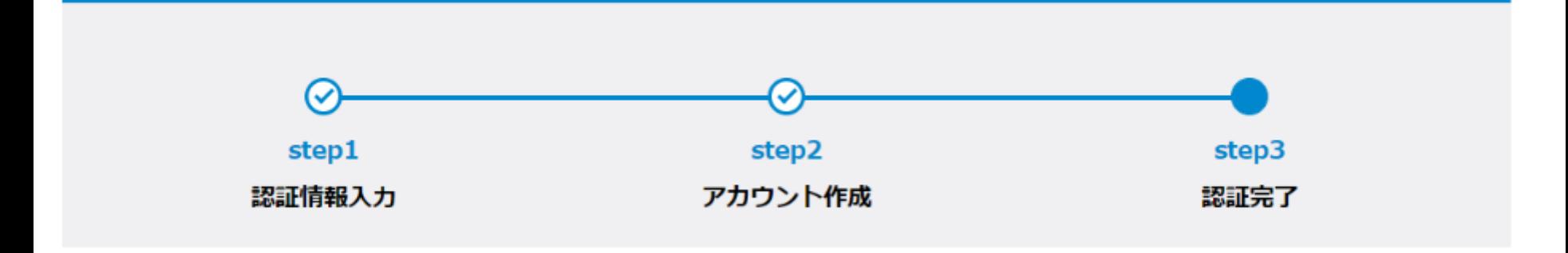

登録完了

マイページのアカウント登録が完了しました。

ログイン画面へ

押下するとログイン画面に遷移します が、現時点ではログインできません。

※ご登録いただいたメールアドレスにメールが送信されます。そちらよりパスワードの設定が必要です。

ベイコムでんき 新MYページ登録手順④

Sandbox: でんきマイページ パスワード設定のご案内

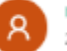

noreply@salesforce.com が ELSお客様ポータル <slee+enex@pasonatquila.com> の代理で送信 2020/09/17 (木) 17:01

マイページへようこそ! ※本メールは電気料金のご案内ではございません。

マイページではご契約内容の他、毎月のご請求内容や電気ご使用量、 各種ご案内を確認することができます。 以下のご案内にそって、パスワードの設定をお願いします。

ご利用を開始するには本メール記載の利用規約に同意の上

#### ↓押下するとパスワード設定画面に遷移します。

登録したメールアドレスにメールが届きます 届いたメールのURLをクリックする

13 4 45 → …

https://staging-terasel.cs112.force.com/elsCustomer/login?

c=w3UAGRdLIV2V8Fn8JR33Zcil lfefUttz.GTcE96XMd85ZnM\_Afgtu.IGnaHd0S4bbsVlgol37pm0R8wSRbP0DEQup0SVWYySaaBPtSLu0pEQsPwaUn9Xqd3zwJghwaY06h4QO6MPYB1\_OeS Y4iveyatRIhE33.xRzGVGKYwhp6toMP7QjY4wLSIYmIbQZ0AOLP7n0Q

にアクセスしてください。 ※URLをクリックするとパスワード設定画面に遷移します。

お客さまのユーザーIDは以下の通りです。

 $ID:$ 

よろしくお願いいたします。

【マイページに関するご案内】 https://www.enexls.ne.jp/customer/mypage/

【マイページ利用規約】 https://www.enexls.ne.jp/img/pdf/enexls\_mypage\_kiyaku.pdf

本メールアドレスは送信専用です。 本メールにご返信いただいても、返信内容の確認およびご返答はできかねますのでご了承ください。

マイページはGoogle Chrome最新版、Microsoft Edge最新版、iOS Safari最新版での閲覧を推奨しております。 また、JavaScript、Cookieが有効な状態でご利用ください。

※閲覧環境やプラウザ設定によって正しく表示されない場合がございます。

# でんき 新MYページ登録手順⑤

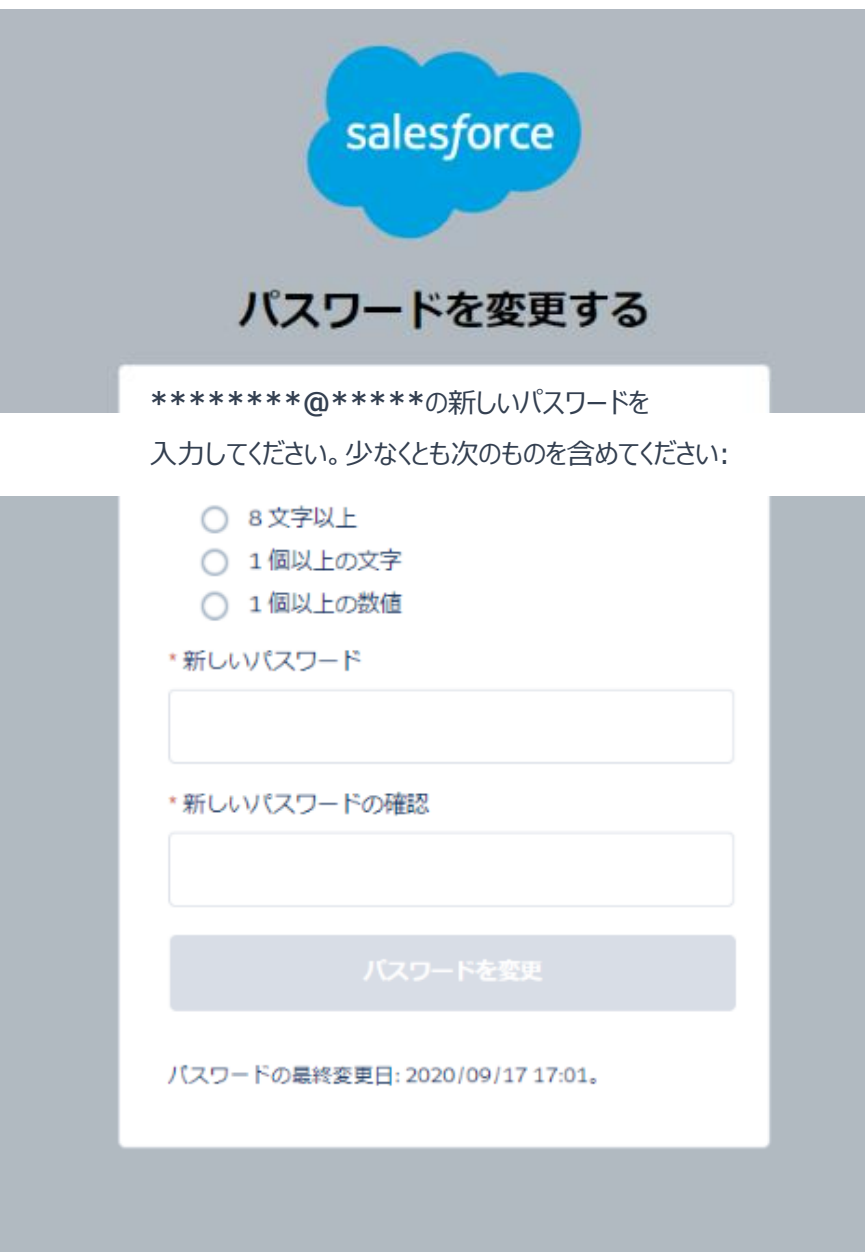

#### パスワードを設定します

© 2020 salesforce.com. All rights reserved.

でんき 新MYページ登録手順⑤

#### パスワードの設定が完了すると、自動ログイン+お知らせメール受信可否の登録を求められます。 ※お知らせメールが必要な方はチェックをつけてください。 不要な方はチェックをつけずに「保存」をクリックしてください。

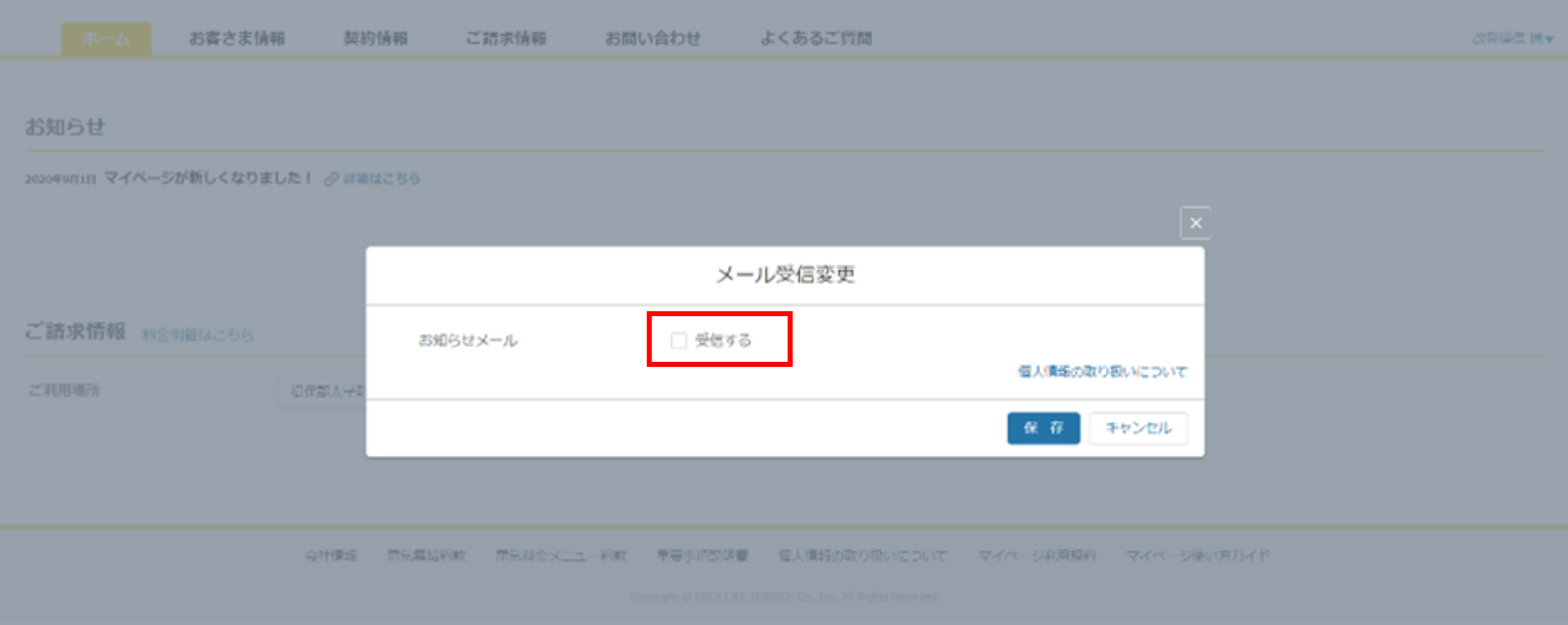

#### お知らせ

2020年9月1日 マイページが新しくなりました! ② 詳細はこちら

ご請求情報 料金明細はこちら

ご利用場所

電気料金メニュー約款 重要事項説明書 個人情報の取り扱いについて マイページ利用規約 マイページ使い方ガイド 会社情報 電気需給約款

Copyright @ ENEX LIFE SERVICE Co., Ltd. All Rights Reserved.